# Online-Backup.dk

## E **图 Exchange**

## Her er en simple guide til opsætning af Exchange Mail Level Backup

Hent programmet på hjemmesiden under Download / Demo og installere programmet. Næste->Vent->Næste->Næste->Næste (-:

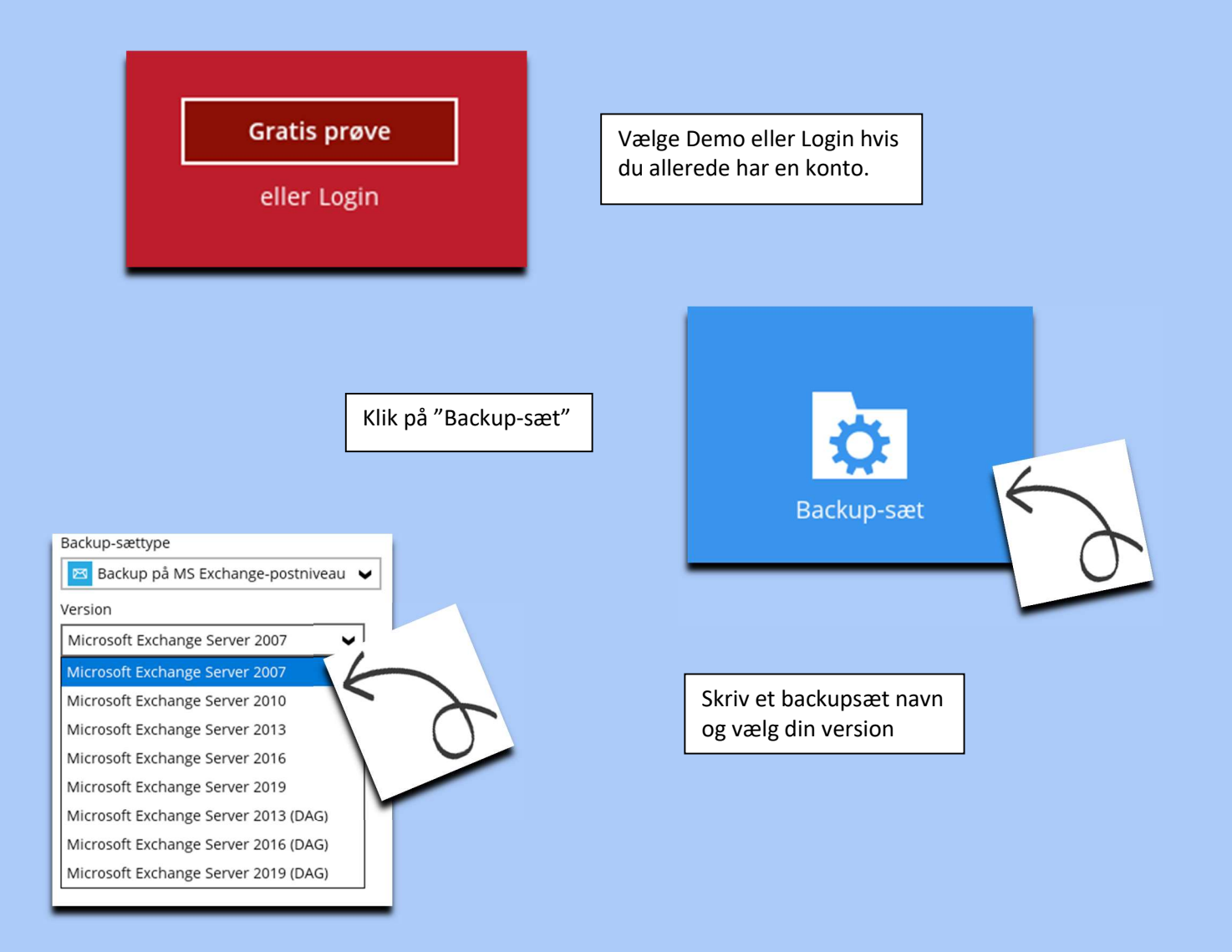

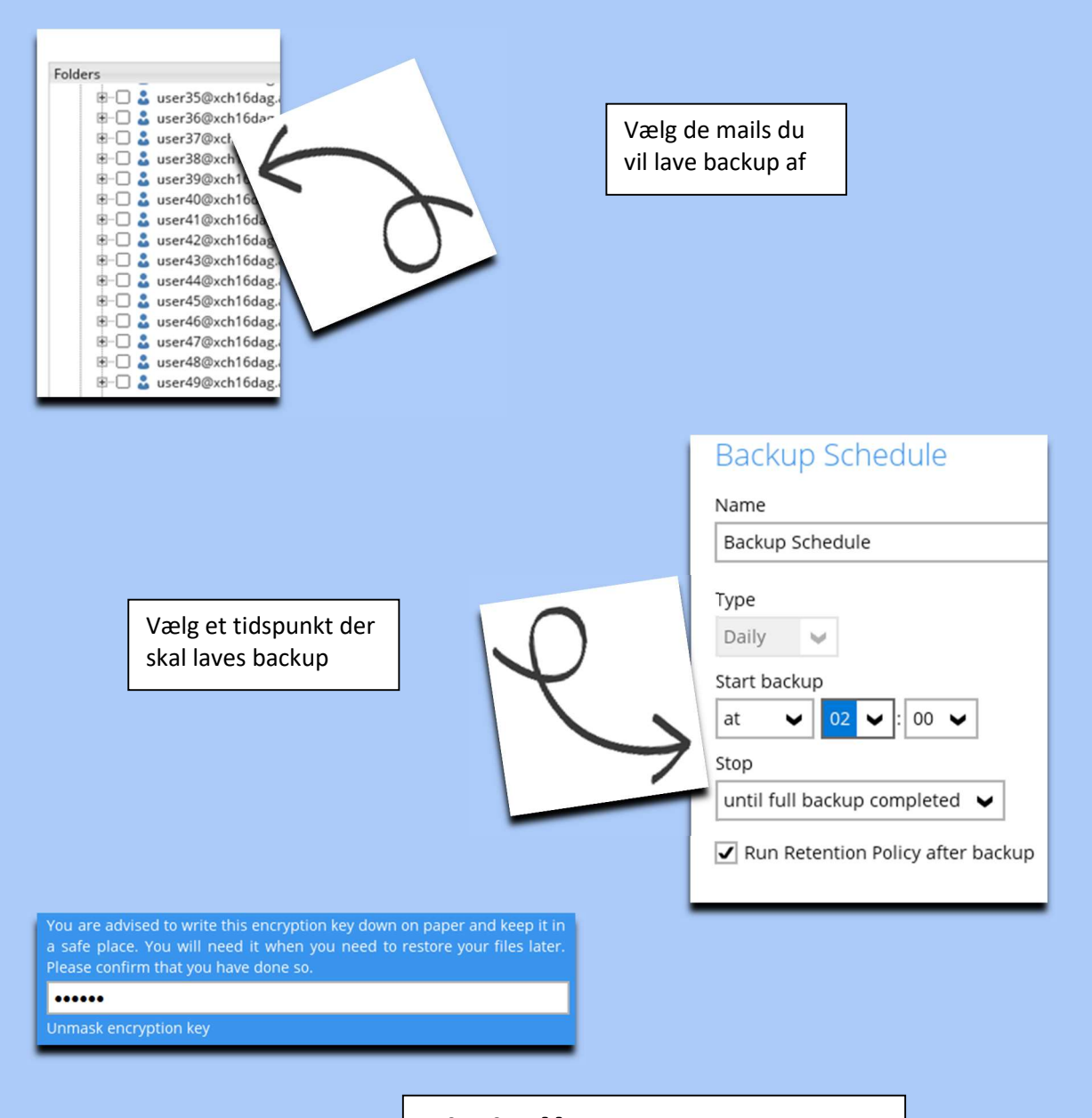

### Vigtigt!! Det er vigtigt at du gemmer denne kode. Den skal bruges når data skal gendannes

#### Backuppen vil nu køre som planlagt